# Matlab Interface

- MatlabInterface package is an extension to SCIRun.
- To install the interface:

--enable-package="MatlabInterface"

• The MatlabInterface package has no external dependencies and Matlab is not strictly needed to run the interface.

# Package layout

Interactive Interface that runs Matlab within SCIRun

Access to Matlab is only needed for this core

Plugins for default readers and writers to export and import matlab files **version 1.25 and beyond**

Importers and Exports that let you browse a matlab file

## What is in the package?

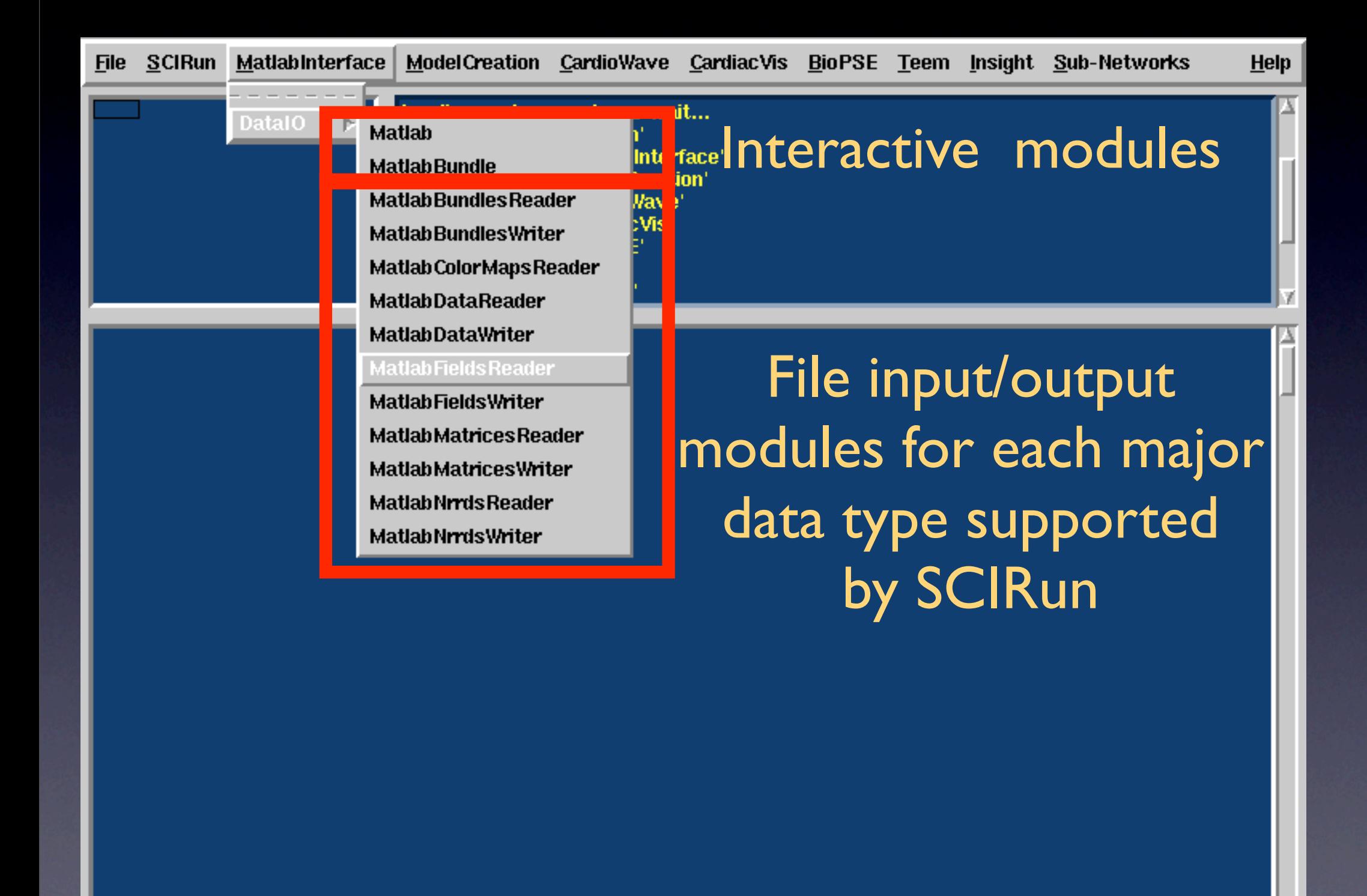

### Example 1: Importing a matrix

A sparse or dense matrix in Matlab corresponds to a sparse or dense matrix in SCIRun.

Create an example file in Matlab:

 $>> A = \text{rand}(20);$  $>> B = rand(10);$  $>> C = rand(15);$ >> save ExampleMatrix A B C

### Example 1: Importing a matrix

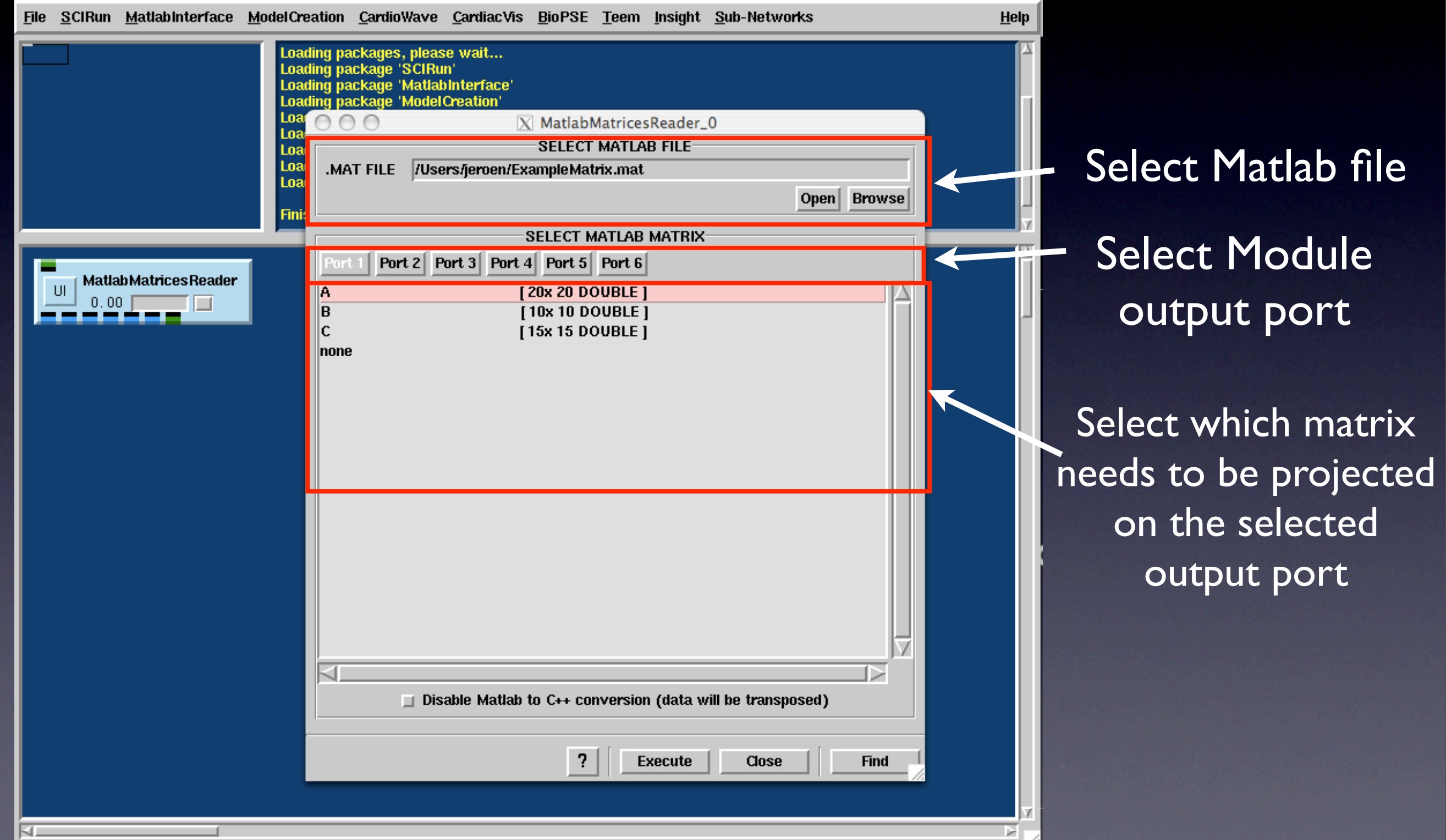

## Example 2: SCIRun Fields

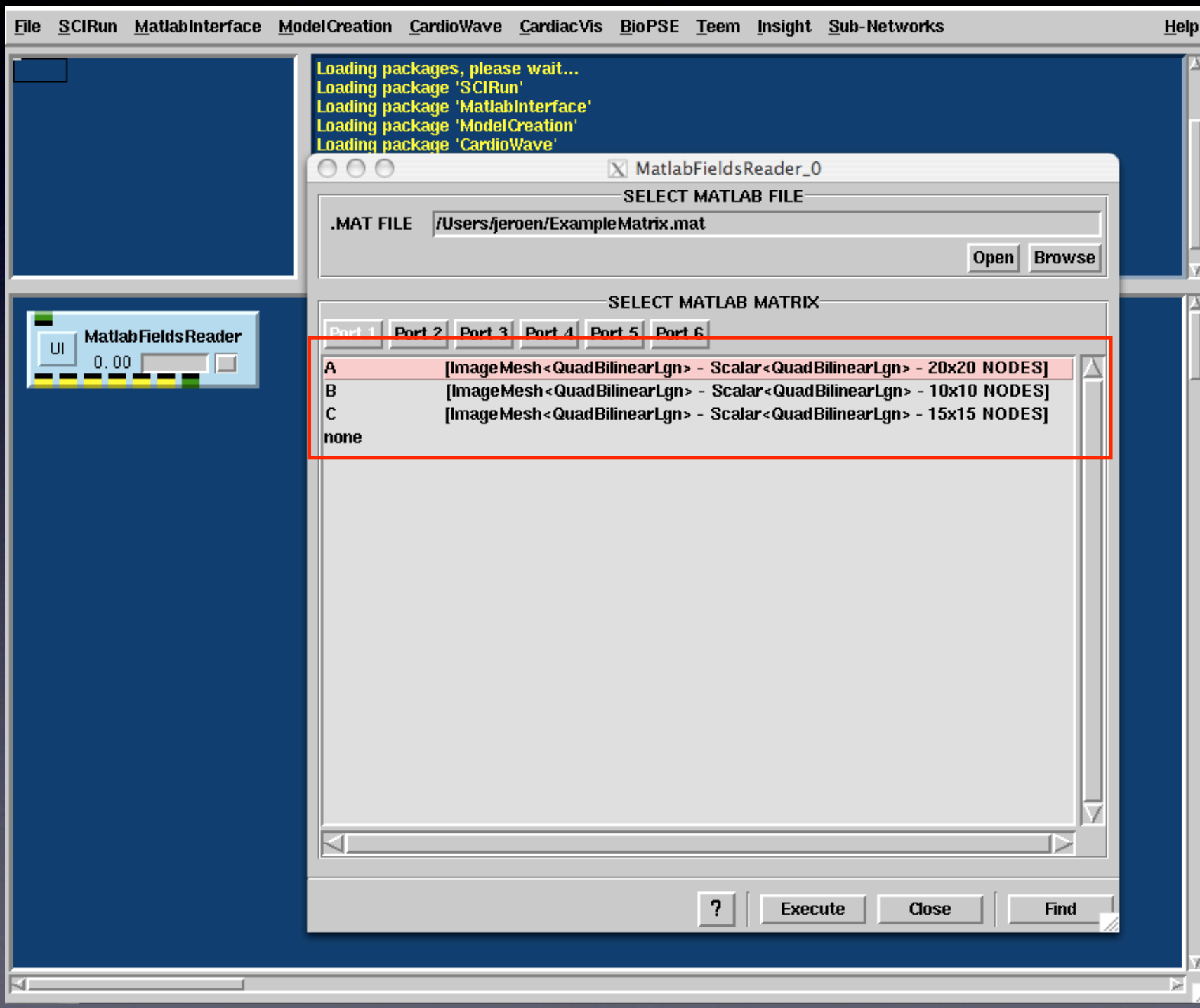

Matrix is now interpreted as an ImageMesh and the data in the matrix is interpreted as the data in the field

### Example 2: SCIRun Fields

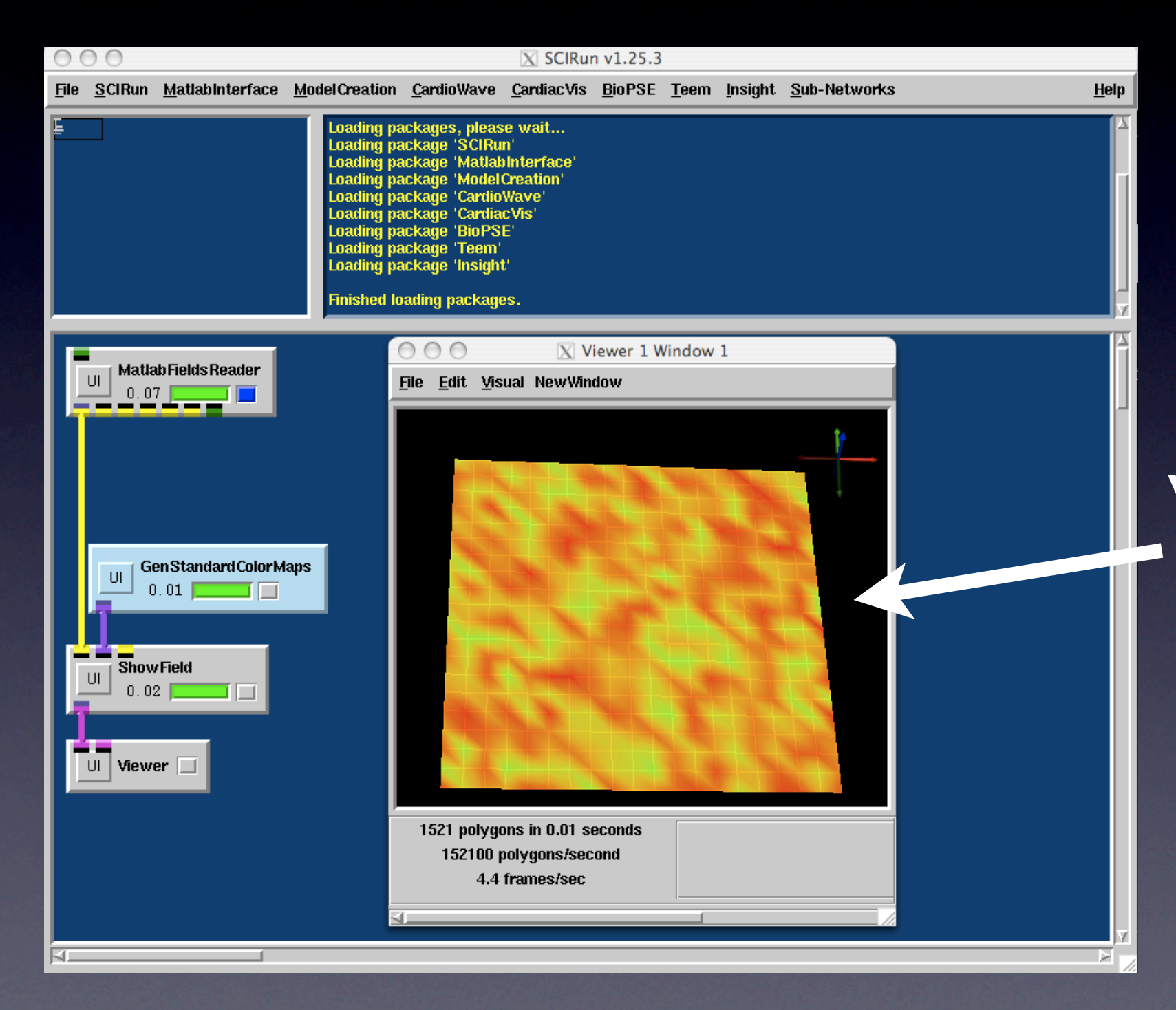

### Visualization of the matrix

### What about more complex geometries ?

- SCIRun has three major types of mesh classes:
	- Regular mesh with fixed distances between nodes (1D, 2D, or 3D mesh).
	- Structured mesh with variable node positions (1D, 2D, or 3D mesh).
	- Irregular meshes: line, triangular, quadrilateral, textrahedral and hexahedral elements.

# Regular Meshes

### Matlab SCIRun

#### 2D Dense matrix SCIRun Image class

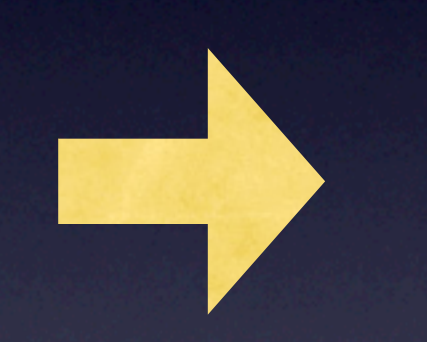

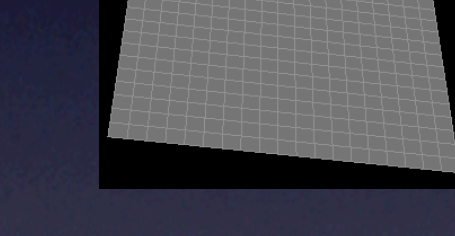

#### 3D Dense matrix SCIRun LatVol class

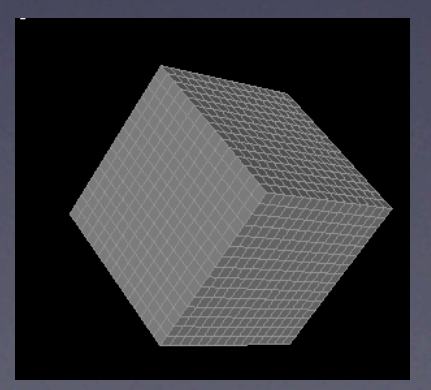

# Structured meshes

- We need to provide SCIRun with node coordinates and data values:
	- $\gg$  [x,y,z] = peaks(60);
	- $>>$  sf. $x = x$ ;
	- $>>$  sf.y = y;
	- $>>$  sf.z = z;
	- $\Rightarrow$  sf.field = z;
	- >> save Example3 sf

Matlab Note: The notation <variable>.<fieldname> creates a structured matlab object in which each field can be a matrix or a nested structured array. We use this type of variable to construct most SCIRun objects.

### Example of structured mesh

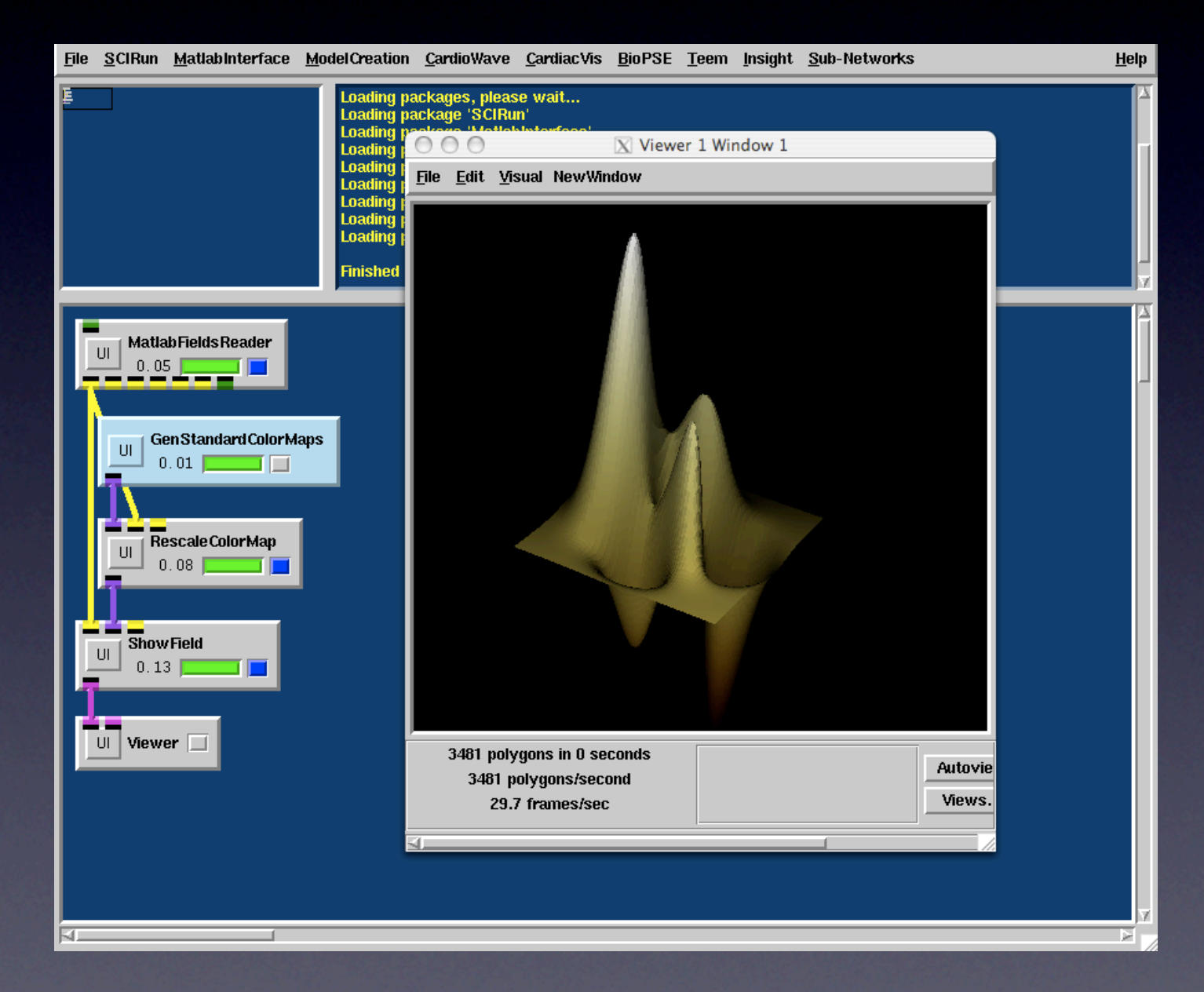

# Structured meshes

#### Field in structured mesh:

.x

.y

.z

.field

Depending on whether the matrix with the x, y, and z positions is a 1D, 2D, or 3D matrix, the object is a 1D, 2D, or 3D Structured SCIRun object.

The field data array should have the same dimensions as the x, y, and z arrays.

If no 'field' array is given the object is assumed to be a pure mesh with no data.

If 'field' has dimensions that are one smaller than x, y, or z arrays, the data is assumed to be on the cells of the mesh

# Unstructured meshes

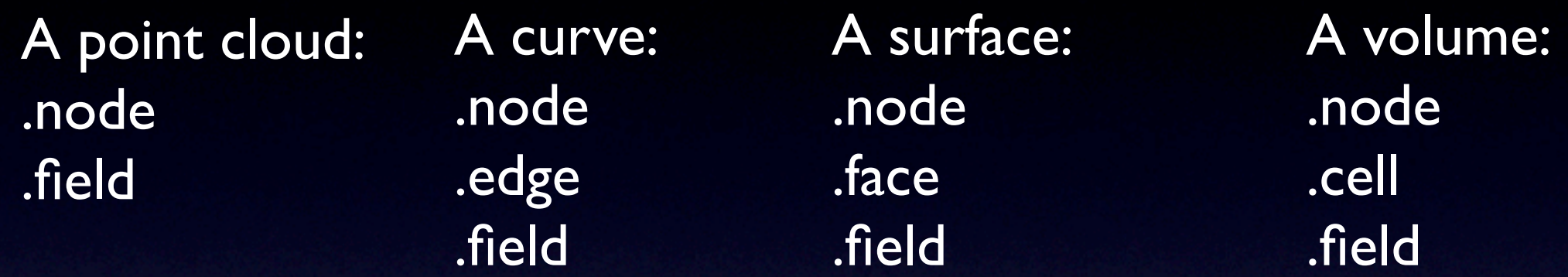

.node is a 3 by N defining all the nodes in the mesh.The points are defined by the x, y, and z coordinates

.edge/.face/.cell defining the connectivity of a mesh. For example for a triangular mesh this should be a 3 by M matrix, defining M triangular elements.

.field are the data values at a node or an element. Depending on whether there are N or M values the interface will assign data on the nodes or on the elements. In case N is M it will assign data on the nodes.

## Interactive module

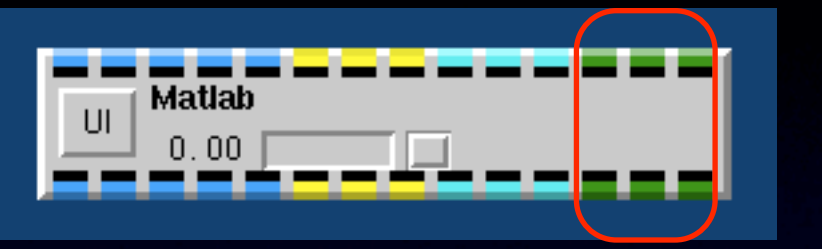

extension in version 1.25

#### translate object into Matlab object

Matlab A separate process under control of SCIRun

translate object into SCIRun object

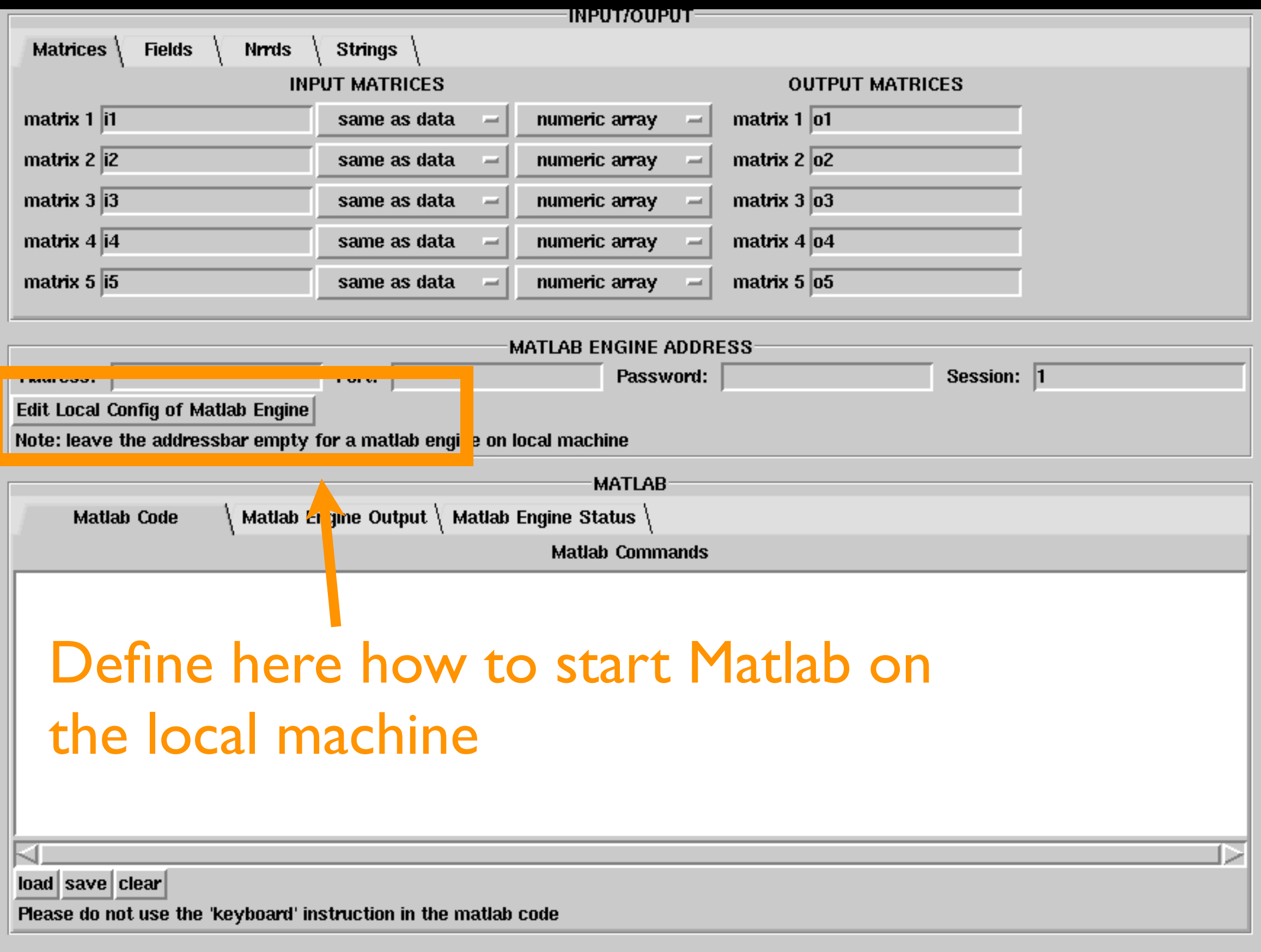

### For 1.24: ~/SCIRun/services/matlabengine.rc

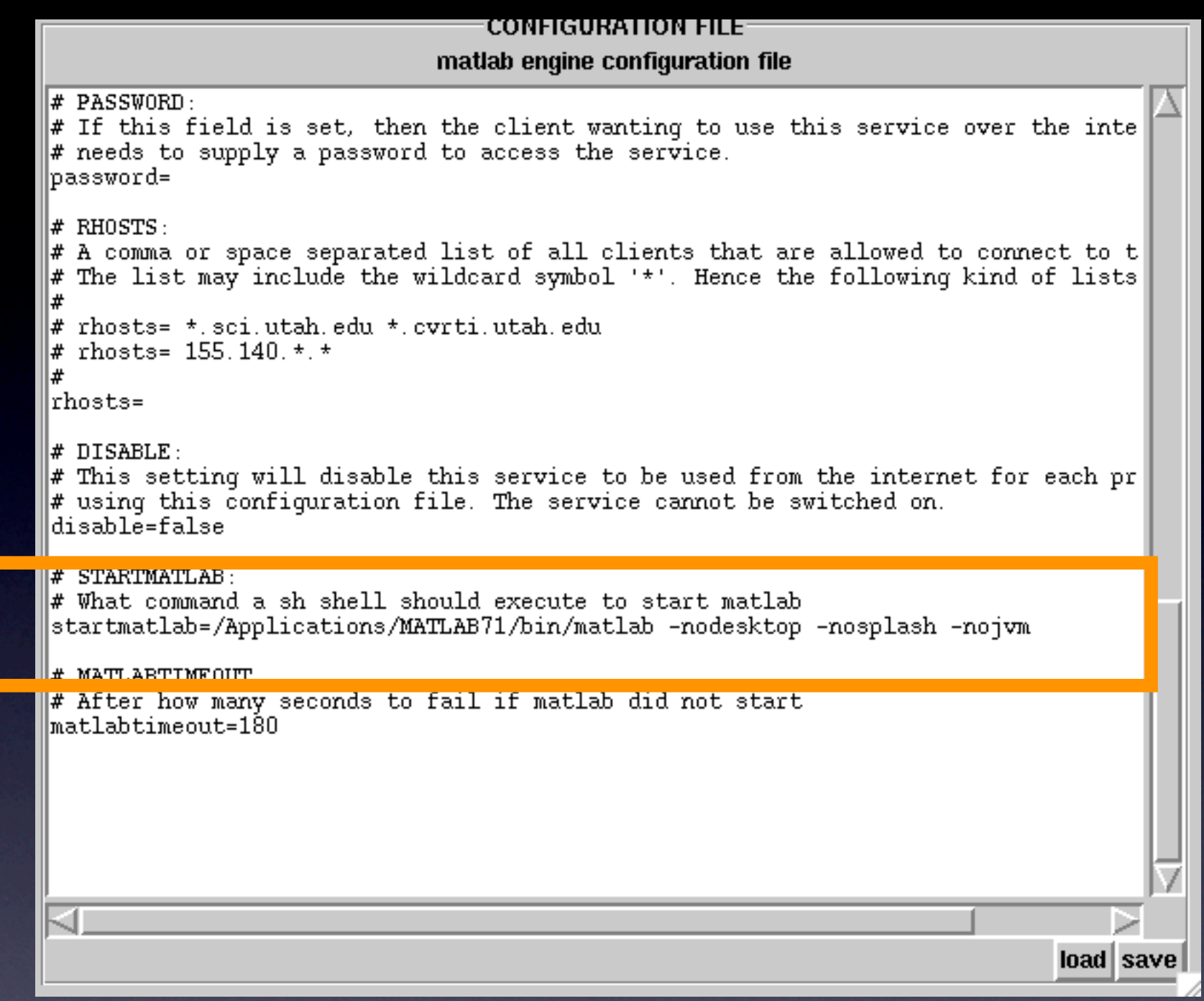

#### To run Matlab within SCIRun:

use '-nodesktop' and '-nojvm' option: This will disable the graphical user interface so we can interface with Matlab directly

This section describes how the SCIRun data flow objects are loaded into the Matlab Workspace and which objects need to be grabbed at the end of the session

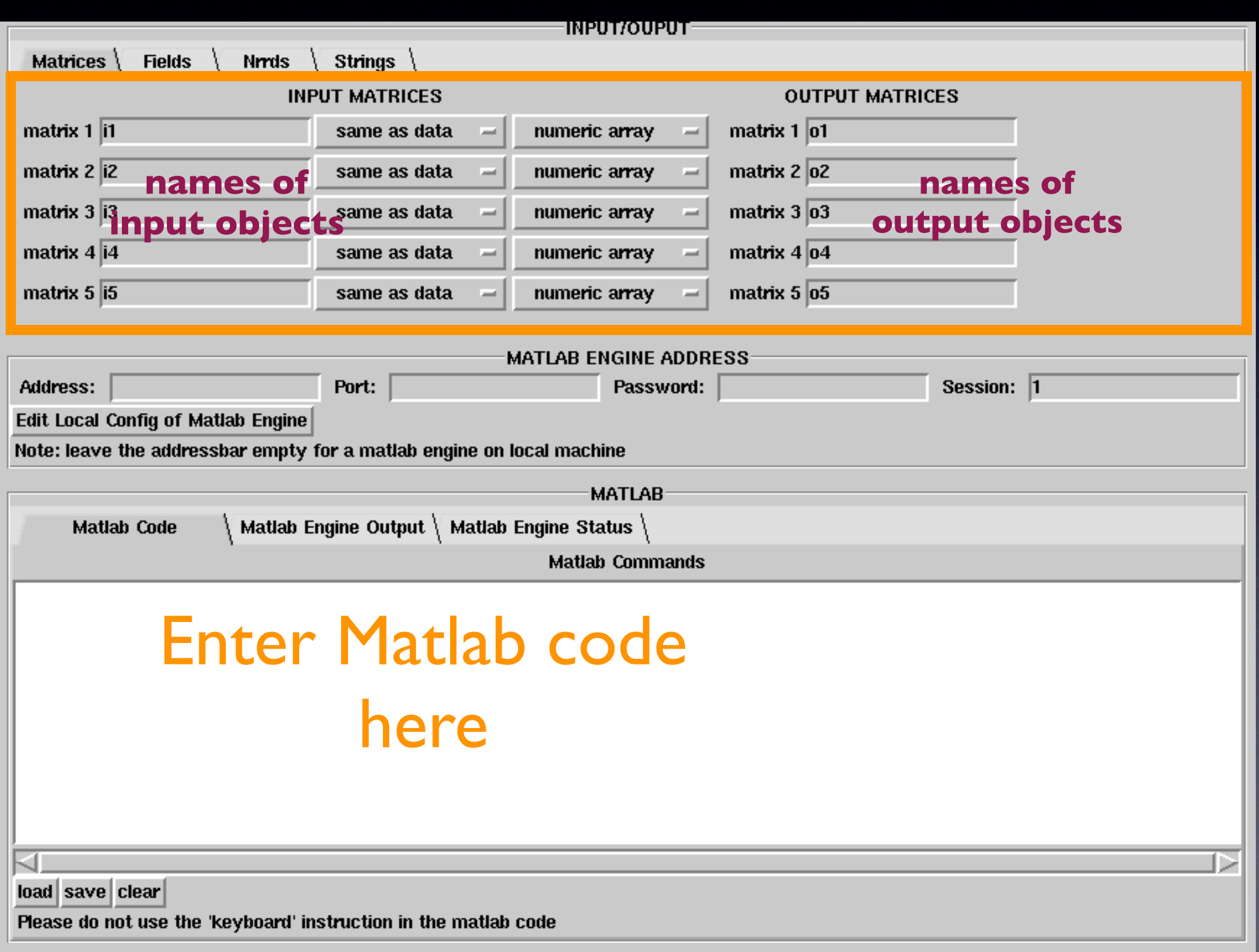

### Example interactive function in SCIRun

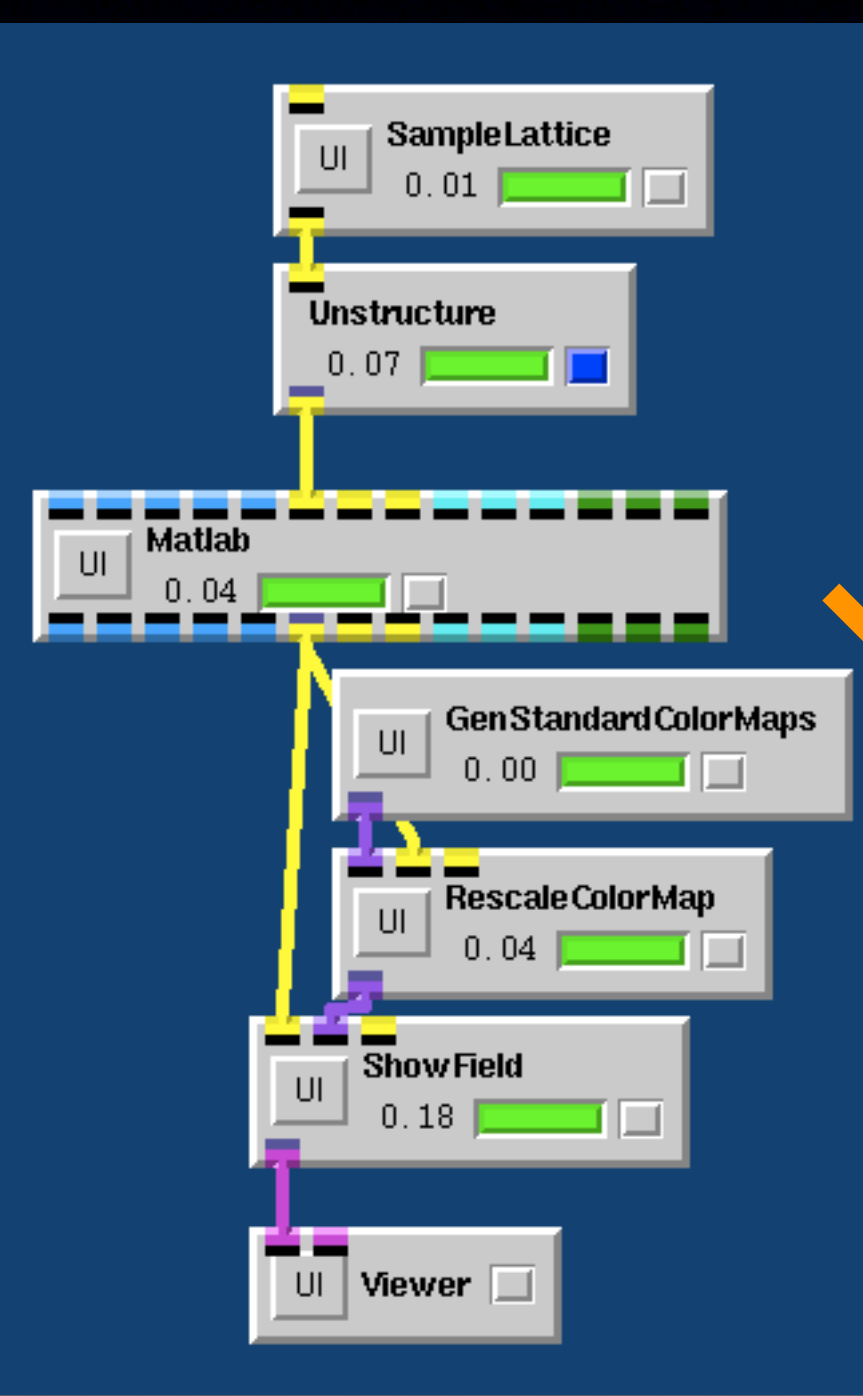

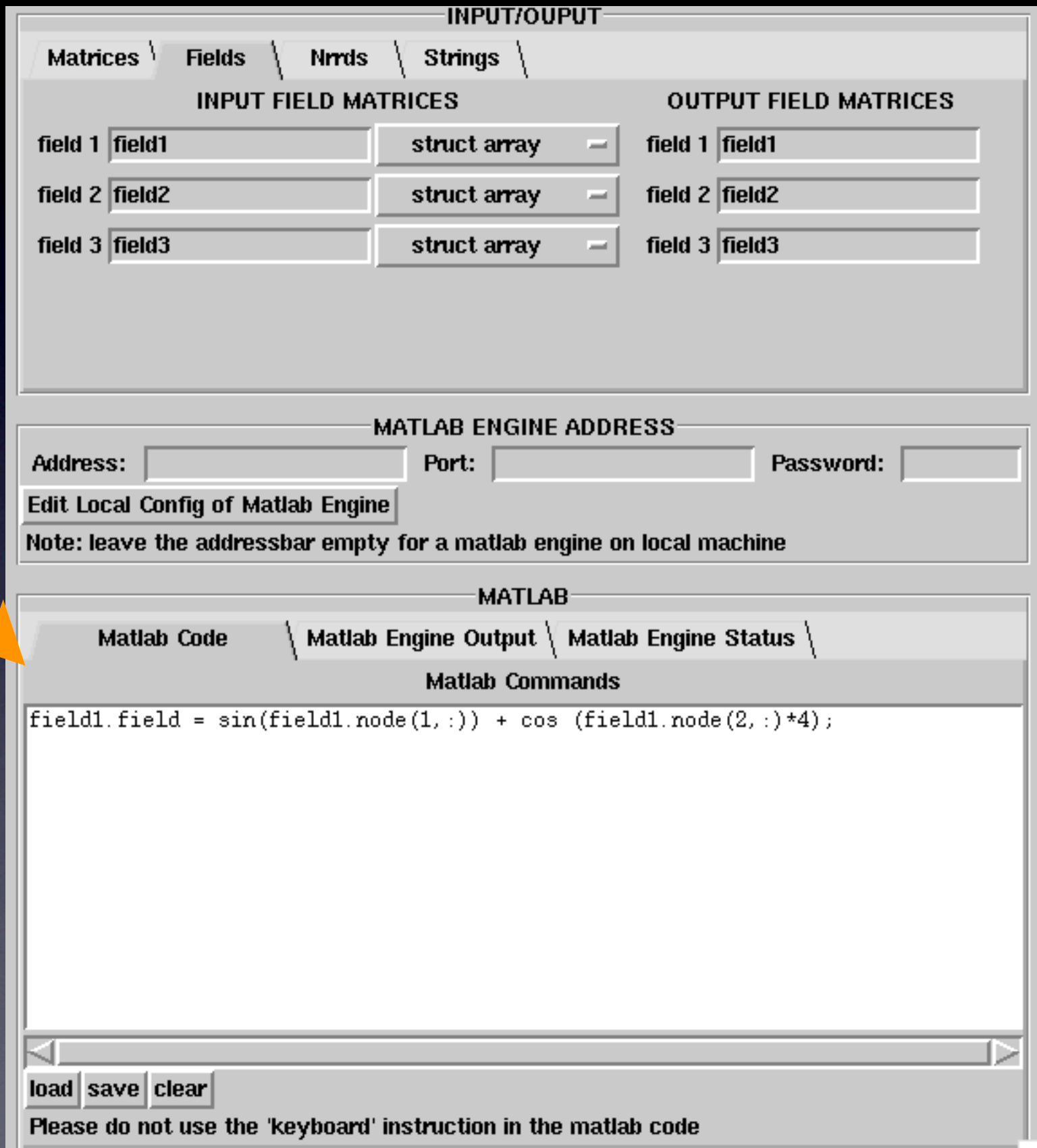

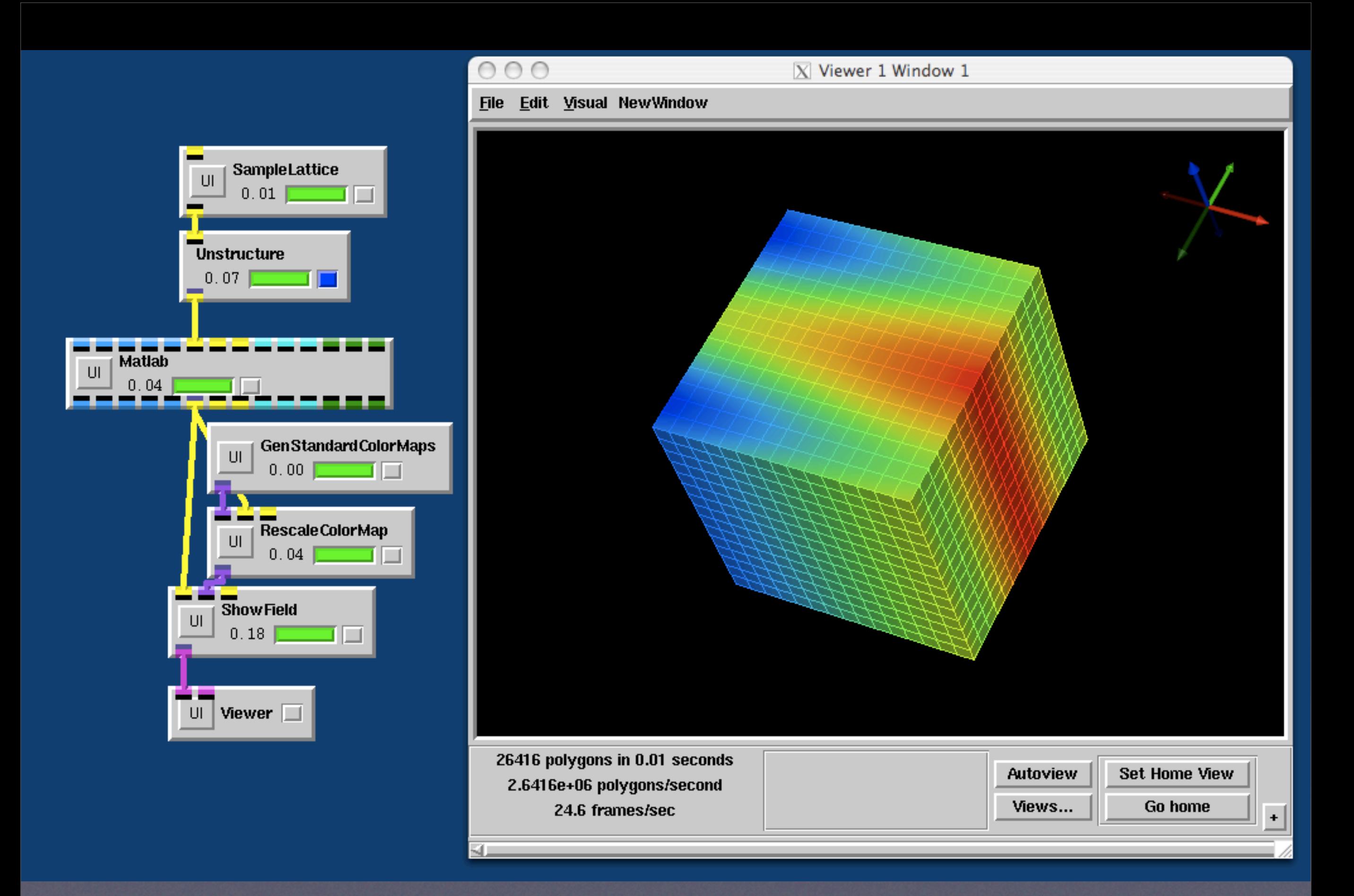

# Questions/Support?

[jeroen@cvrti.utah.edu](mailto:jeroen@cvrti.utah.edu)